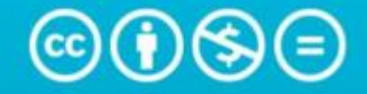

Atribución-NoComercial-SinDerivadas 4.0 Internacional (CC BY-NC-ND 4.0)

This is a human-readable summary of (and not a substitute for) the license. Advertencia.

# Usted es libre de:

Compartir - copiar y redistribuir el material en cualquier medio o formato

La licenciante no puede revocar estas libertades en tanto usted siga los términos de la licencia

# Bajo los siguientes términos:

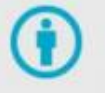

Atribución - Usted debe dar crédito de manera adecuada, brindar un enlace a la licencia, e indicar si se han realizado cambios. Puede hacerlo en cualquier forma razonable, pero no de forma tal que sugiera que usted o su uso tienen el apoyo de la licenciante.

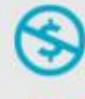

NoComercial - Usted no puede hacer uso del material con propósitos comerciales.

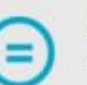

SinDerivadas - Si remezcla, transforma o crea a partir del material, no podrá distribuir el material modificado.

No hay restricciones adicionales - No puede aplicar términos legales ni medidas tecnológicas que restrinjan legalmente a otras a hacer cualquier uso permitido por la licencia.

https://creativecommons.org/licenses/by-nc-nd/4.0/deed.es

## **Diseño de herramienta que contribuya al análisis de variaciones de las cifras financieras**

**para AVH**

Diana Cristina Avellaneda. Código: 342343

y

Jennyfer Sofia Mendieta Código: 342344

**Tutor:** Andres Paz Ortega

Universidad Católica de Colombia

Facultad de Ciencias Económicas y Administrativas

Grupo DIII Especialización Administración Financiera

Bogotá D.C., 2021

#### **Resumen (Abstract)**

El propósito de este trabajo es el diseño de una herramienta financiera que le permita a la compañía objeto de estudio obtener de manera oportuna, la justificación a la variación de las diferentes cifras contables, de acuerdo con la asignación de cuentas según materialidad y distintos responsables que intervienen en el proceso; lo anterior como respuesta al control SOX. Para confirmar su funcionalidad se elaboraron pruebas a tres analistas y un coordinador del área de estados financieros y políticas contables, quienes participaron bajo la modalidad de tiempos óptimos, realizando la entrega de las variaciones de un periodo determinado utilizando la herramienta en Excel.

Los resultados evidencian que el tiempo asignado a esta labor es inferior al que se utiliza actualmente, lo cual confirma la celeridad en la entrega de la información y permite tener un análisis detallado de una o varias compañías gracias al formato estándar implementado. La utilización de la herramienta tiene un impacto positivo para la empresa, ya que mejora la calidad en el análisis de la información financiera y los tiempos dedicados a esta actividad.

# Palabras clave Key - Words

- $\checkmark$  Estados Financieros
- $\checkmark$  Análisis Financiero
- $\checkmark$  Herramientas de análisis financiero
- $\checkmark$  SOX

# **Tabla de Contenido**

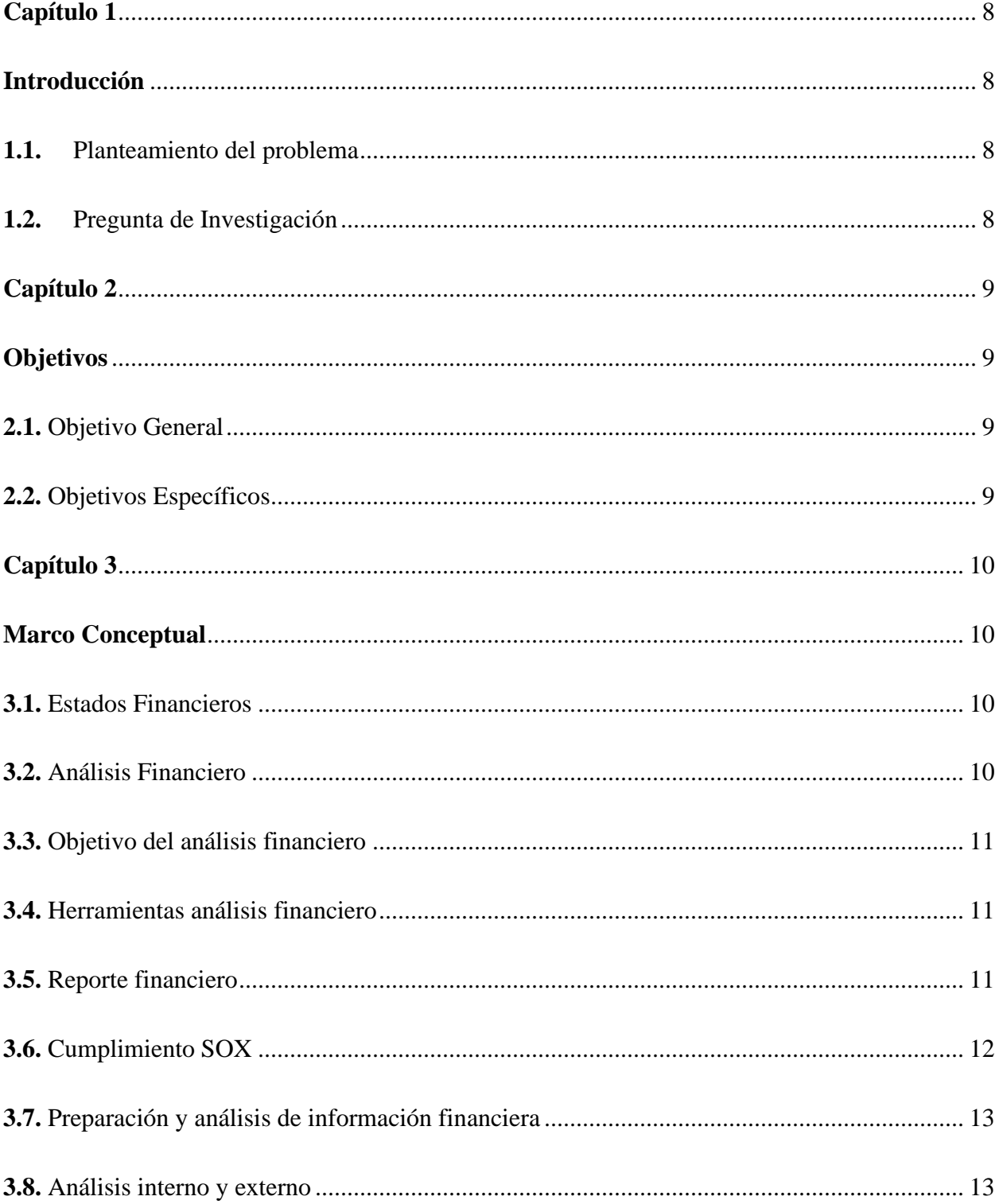

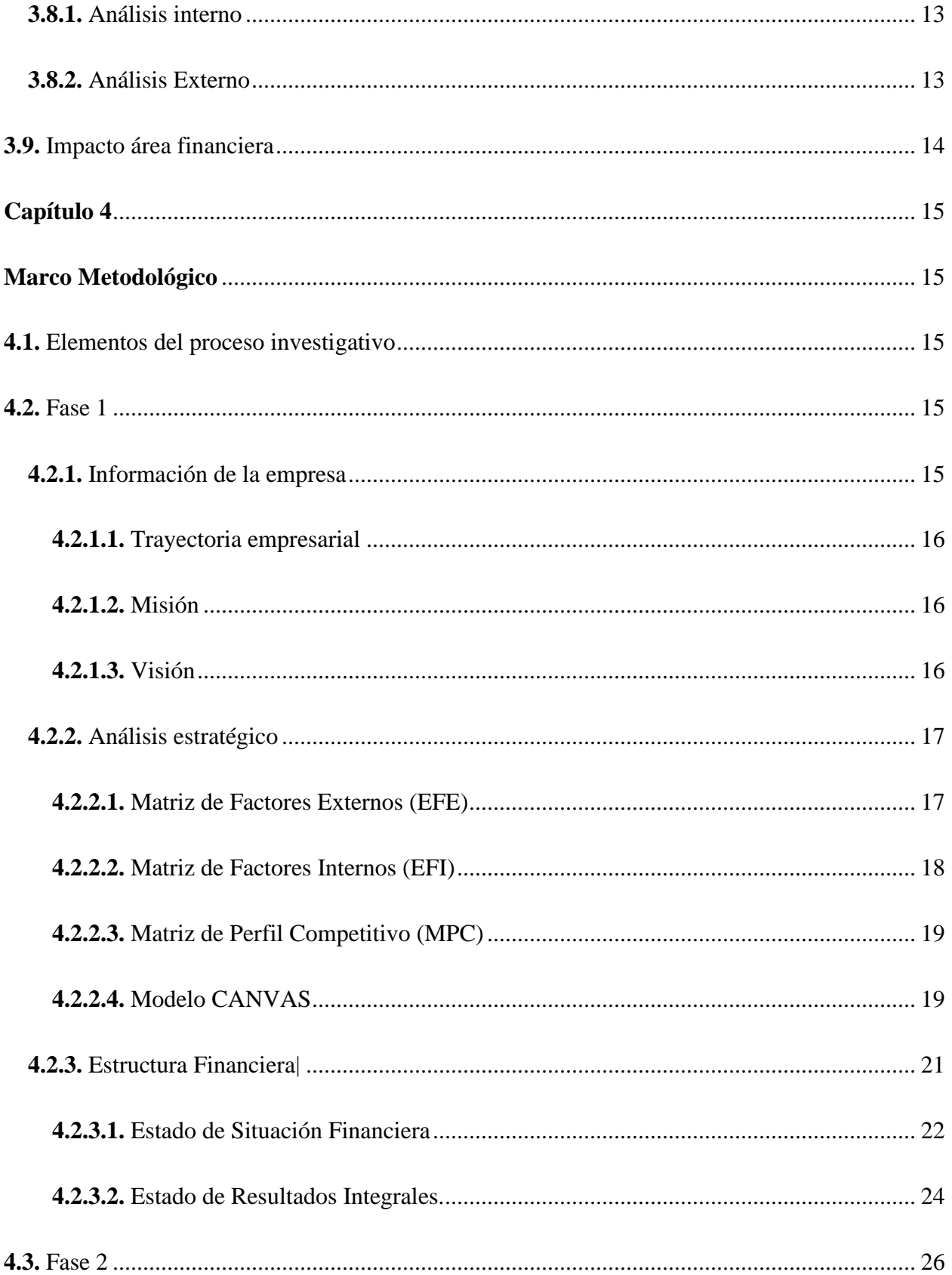

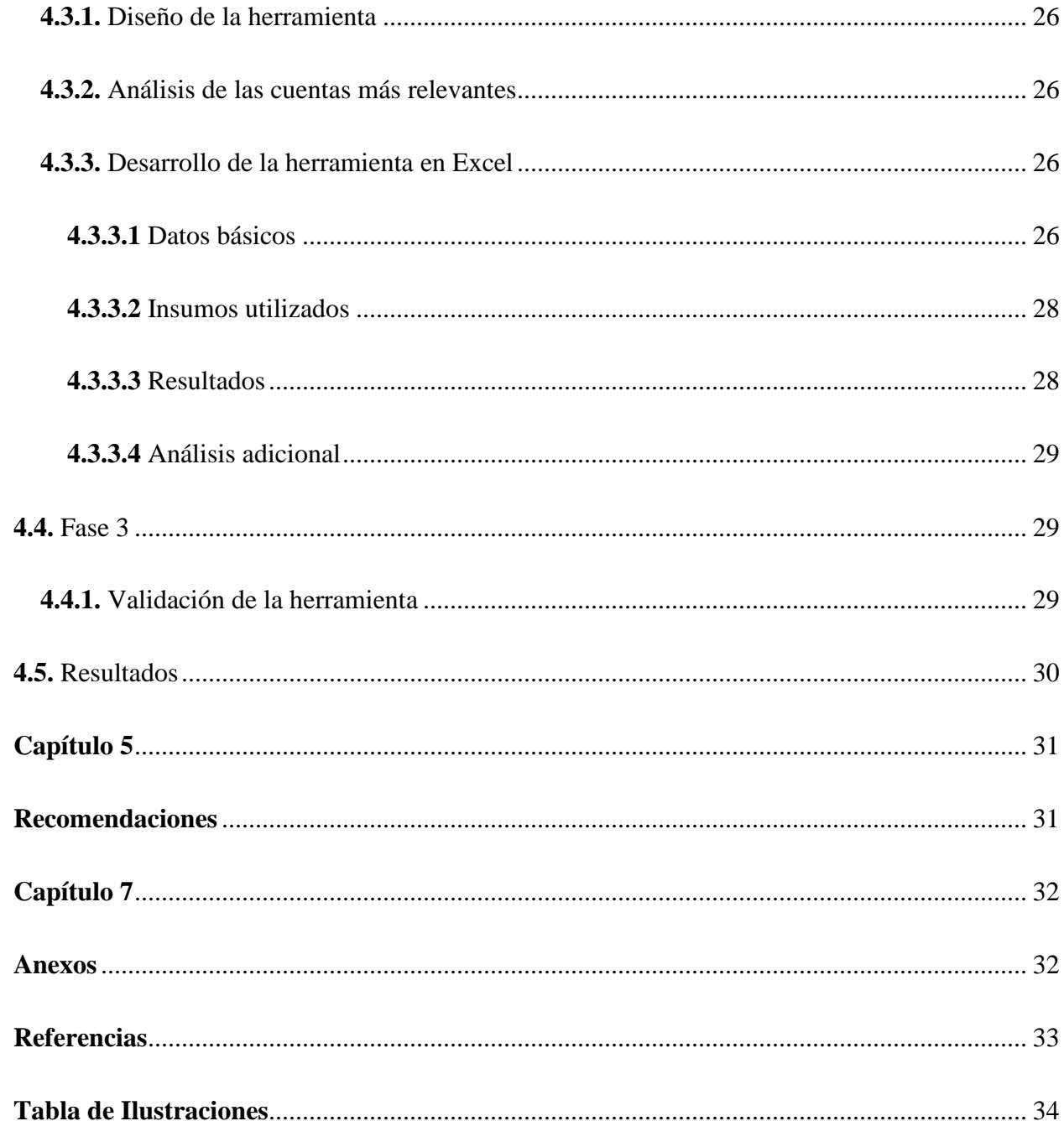

#### <span id="page-7-1"></span><span id="page-7-0"></span>**Introducción**

#### <span id="page-7-2"></span>**1.1.**Planteamiento del problema

En la actualidad la empresa del sector aeronáutico maneja un proceso sin formato uniforme para la justificación de las variaciones, acorde con el movimiento financiero que tiene la compañía mensualmente, se debe identificar los cambios significativos conforme a la participación porcentual de las cifras.

Para dar respuesta al control SOX, cada área entrega según su criterio el resultado sin contar con un instrumento estándar lo que proporcionaría una adecuada toma de decisiones y optimización de tiempos para los involucrados en el proceso.

De acuerdo con lo anterior surge la necesidad de diseñar una herramienta que con los nuevos parámetros que tiene asociado el ERP (SAP), facilite un análisis detallado de los aumentos o disminuciones de las cuentas contables que permita evaluar la operación.

De no realizarse, la empresa se expone a continuar con el proceso actual, que puede aumentar el riesgo de errores en la operación y tiempos de entrega de la información, adicional, seguiría este proceso sin ser automatizado.

## <span id="page-7-3"></span>**1.2.**Pregunta de Investigación

¿Como el diseño de una herramienta financiera permite estandarizar la entrega de las variaciones de las cifras contables para respuesta al control SOX según el análisis del estado de situación financiera y resultados en AVH?

#### <span id="page-8-1"></span><span id="page-8-0"></span>**Objetivos**

#### <span id="page-8-2"></span>**2.1.** Objetivo General

Diseñar una herramienta financiera que permita estandarizar la justificación de las variaciones de las cifras contables con el fin de evaluar la operación y realizar la entrega al control SOX para la compañía del sector aeronáutico.

#### <span id="page-8-3"></span>**2.2.** Objetivos Específicos

- Identificar la información contable y financiera de la empresa, para conocer las cuentas con mayor relevancia.
- Desarrollar la herramienta financiera con la ayuda de Excel, que permita la celeridad en el flujo de la información contable de la empresa, su participación porcentual y el análisis de los movimientos.
- Validar la herramienta financiera a partir de una evaluación de expertos, de acuerdo con los principios del diseño universal.

#### <span id="page-9-1"></span><span id="page-9-0"></span>**Marco Conceptual**

A continuación, se definirán todos los conceptos necesarios, con los cuales se logrará definir el problema y cuyo entendimiento permitirá desarrollar la solución a la pregunta de investigación.

#### <span id="page-9-2"></span>**3.1.** Estados Financieros

Los estados financieros constituyen una representación estructurada de la situación financiera y del desempeño financiero de una entidad. El objetivo de los estados financieros con propósitos de información general es suministrar información acerca de la situación financiera, del desempeño financiero y de los flujos de efectivo de la entidad, que sea útil a una amplia variedad de usuarios a la hora de tomar sus decisiones económicas. Los estados financieros también muestran los resultados de la gestión realizada por los administradores con los recursos que se les han confiado para cumplir este objetivo.

(Organización Interamericana de Ciencias Económicas OICE, 2003)

## <span id="page-9-3"></span>**3.2.** Análisis Financiero

Se puede definir como un proceso que comprende la recopilación, interpretación, comparación y estudio de los estados financieros y datos operacionales de un negocio. Esto implica el cálculo e interpretación de porcentajes, tasas, tendencias, indicadores y estados financieros complementarios o auxiliares, los cuales sirven para evaluar el desempeño financiero y operacional de la firma.

(Prieto, 2010, pág. 13)

<span id="page-10-0"></span>**3.3.** Objetivo del análisis financiero

Debemos entender el análisis financiero como el conjunto de técnicas y herramientas, así como la interpretación de éstas, que nos permitirá responder a las necesidades de los usuarios de la información contable y que, además posibilitará la proyección de los datos financieros en el futuro, con el fin de ayudar en la toma de decisiones.

(Palomares & Maria, 2015, pág. 259)

#### <span id="page-10-1"></span>**3.4.** Herramientas análisis financiero

Cuando hablamos de herramientas del análisis nos referimos a la información que sirve de punto de partida para el estudio, o sea la materia prima del análisis financiero.

(Prieto, 2010, pág. 17)

#### <span id="page-10-2"></span>**3.5.** Reporte financiero

El sistema de Gestión de Riesgos alrededor del reporte financiero, el cual hace parte de la segunda línea de Defensa, se encarga de coordinar el programa de Evaluación de SOX anual para Avianca Holdings S.A., que incluye las fases de: planeación y determinación del alcance anual, acompañamiento a la primera línea en la actualización y definición de controles, etapas de testing, validación de remediaciones de hallazgos en diseño y eficacia operativa, y análisis sobre deficiencias finales para la elaboración del reporte anual. Los controles generales de tecnología (ITGC´s) hacen parte del alcance de la segunda línea en cuanto al acompañamiento a las áreas de tecnología, en la definición de estos controles y planes de acción que sean requeridos para lograr llevar/mantener en cumplimiento las aplicaciones bajo alcance SOX.

En el programa de evaluación SOX intervienen los líderes de los procesos y ejecutores de controles, la Segunda Línea, la División de Auditoria Corporativa como Tercera línea, y el ente de Auditoría Externa, quienes llevan a cabo sus evaluaciones a lo largo del año y reportan a la

Primera, Segunda Línea y Alta Administración sus hallazgos.

(Avianca Holdings S.A., 2019, pág. 231)

#### <span id="page-11-0"></span>**3.6.** Cumplimiento SOX

Se presenta el concepto SOX para la compañía producto del planteamiento del problema,

con el fin de comprender el alcance al análisis financiero de esta empresa.

# 1. Fundamentos de SOX

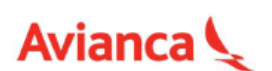

Requerimientos para el cumplimiento de la Ley SOX a nivel de AVH

## **Sección 302 y 404**

Responsabilidades para el CEO v **CFO** 

- Establecimiento de un sistema de control interno que asegure la integridad de la información financiera.
- Evaluación del riesgo de fraude por empleados con un rol significativo en la compañía frente al control interno.

COMPLIANCE

Se traduce en ...

**Implementar controles** de proceso, de aplicación, ITGC<sup>'s</sup>, adecuado cubrimiento de ELC

Y luego... Evaluar la efectividad de estos controles a través de la Auditoría

Interna y Externa y certificar ante la SEC el resultado general de esta evaluación

*Ilustración 1. Fundamentos SOX*

(Avianca Holdings S.A., 2019)

<span id="page-12-0"></span>**3.7.** Preparación y análisis de información financiera

El cumplimiento de esta función es indispensable para el desarrollo de las dos siguientes y nos referimos a la preparación adecuada y el análisis exhaustivo de los estados financieros básicos y demás información financiera auxiliar de tal manera que esto pueda ser utilizado para la toma de decisiones en cuanto al manejo actual o futuro de la empresa.

(Prieto, 2010, pág. 10)

#### <span id="page-12-1"></span>**3.8.** Análisis interno y externo

De acuerdo con la ubicación del analista dentro o fuera de la empresa y, más aún, de acuerdo con su facilidad de acceso a la información detallada y minuciosa de la compañía, se dice que el análisis financiero se clasifica en INTERNO y EXTERNO.

## <span id="page-12-2"></span>**3.8.1.** Análisis interno

Tiene lugar cuando el analista tiene acceso a los libros y registros detallados de la compañía y puede comprobar por sí mismo toda la información relativa al negocio, en sus partes financieras y no financieras. Por lo general, este análisis puede ser requerido por la administración de la empresa y por organismos del gobierno con capacidad legal para exigir detalles y explicaciones sobre la información.

#### <span id="page-12-3"></span>**3.8.2.** Análisis Externo

Es aquel en el cual no se tiene acceso a la totalidad de la información de la empresa y por consiguiente el analista tiene que depender de la poca información que le sea suministrada o encuentre publicada, sobre la cual debe hacer la evaluación y obtener sus conclusiones. (Prieto, 2010, pág. 10)

# <span id="page-13-0"></span>**3.9.** Impacto área financiera

Se presenta la estructura de la compañía donde se muestran los órganos de gobierno, en donde se identifica la importancia del área financiera en el comité ejecutivo, el cual debe proporcionar cifras y justificaciones claras de las variaciones presentadas en los estados financieros, de manera detallada y general.

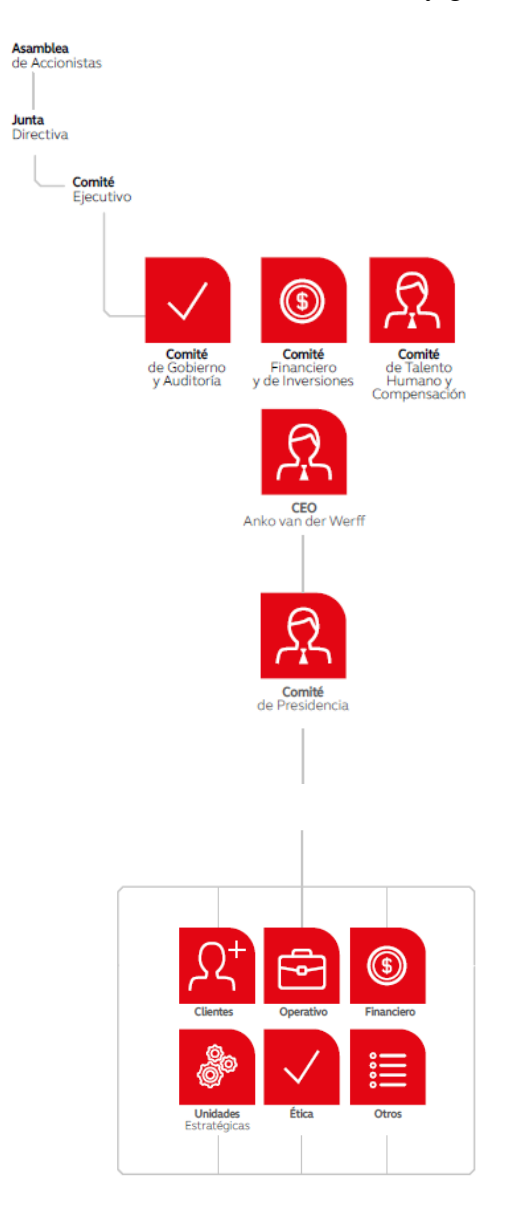

*Ilustración 2. Estructura de la compañia*

(Avianca Holdings S.A., 2019, pág. 226)

#### <span id="page-14-1"></span><span id="page-14-0"></span>**Marco Metodológico**

En este capítulo encontramos las metodologías utilizadas para el desarrollo de la herramienta financiera requerida por AVH.

#### <span id="page-14-2"></span>**4.1.** Elementos del proceso investigativo

El tipo de estudio a realizar es explicativo, analítico y correlacional debido a que se buscan las razones y el método para suplir la necesidad que presenta la empresa en el entregable de justificación de las variaciones, se elabora un análisis de las cifras contables y como las mismas se relacionan entre sí en las diferentes compañías que conforman el grupo de AVH. Según la fuente de información es una investigación documental contable y financiera, la cual permite validez y confiabilidad en los montos trabajados, lo anterior basado en las políticas e instrumentos propios del ejercicio de la contaduría.

#### <span id="page-14-3"></span>**4.2.** Fase 1

En este punto se dan a conocer algunos aspectos relevantes de la empresa, los mismos enfocados en la información organizacional, estratégica y financiera.

#### <span id="page-14-4"></span>**4.2.1.** Información de la empresa

Avianca es una compañía multinacional con más de 100 años en el mercado, dedicada al transporte aéreo de pasajeros y carga tanto a nivel nacional como internacional. El objeto principal de la compañía es la explotación comercial de los servicios de transporte aéreo en todas sus ramas y de los servicios postales en todas sus modalidades, así como la utilización de las aplicaciones comerciales, técnicas y científicas relacionadas con la aviación civil.

## <span id="page-15-0"></span>**4.2.1.1.** Trayectoria empresarial

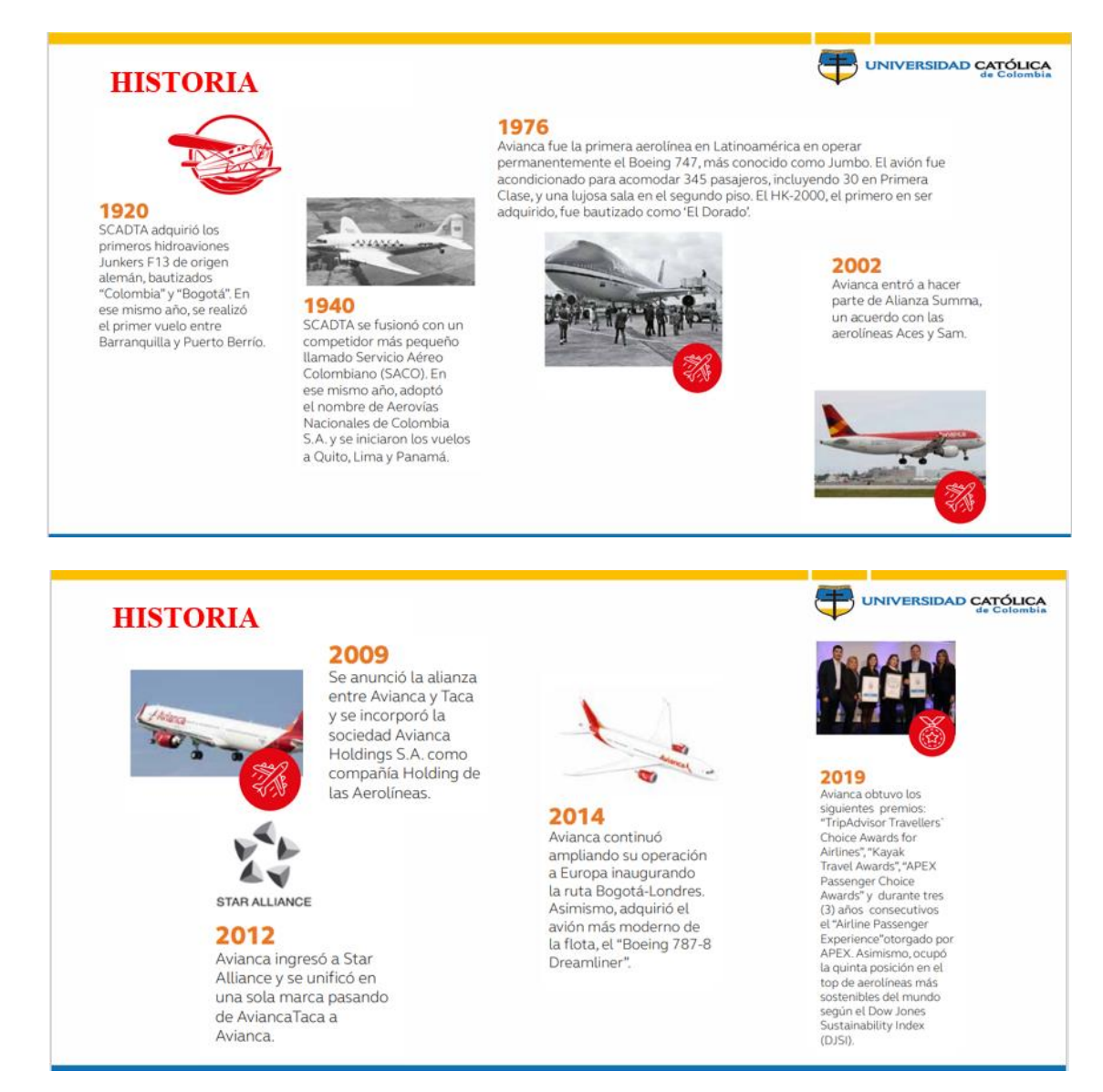

*Ilustración 3. Trayectoria Empresarial*

#### <span id="page-15-3"></span>(Avianca SA, 2021)

## <span id="page-15-1"></span>**4.2.1.2.** Misión

Conectamos al mundo con Latinoamérica, buscando dar siempre más.

## <span id="page-15-2"></span>**4.2.1.3.** Visión

Con la mejor gente y tecnología para una experiencia excepcional, seremos la aerolínea

latinoamericana preferida en el mundo.

## <span id="page-16-0"></span>**4.2.2.** Análisis estratégico

Estas matrices (EFI, EFE, Y MPC) son instrumentos para evaluar el sector interno,

externo de la empresa las cuales permiten evidenciar los factores claves para la compañía y

especifica el nivel de eficacia en el mercado aéreo y su posicionamiento frente a sus

competidores.

#### <span id="page-16-1"></span>**4.2.2.1.** Matriz de Factores Externos (EFE)

Al revisar los factores externos de la compañía, el entorno social de la misma, se definen cuáles pueden ser las oportunidades y amenazas, para realizar un adecuado análisis de la competencia.

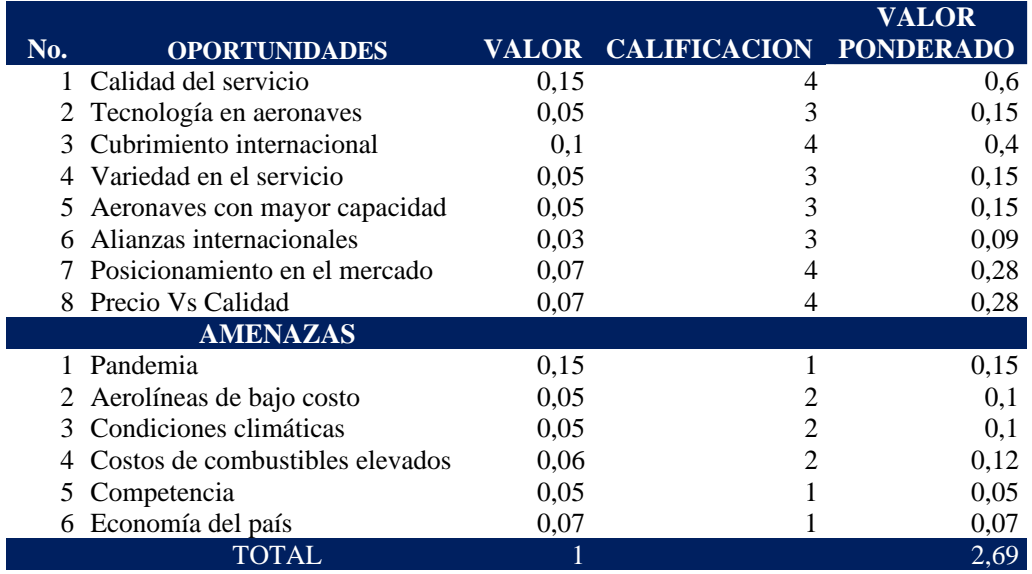

#### <span id="page-16-2"></span>*Ilustración 4. Matriz EFE Avianca*

Fuente: Elaboración propia

El resultado de la Matriz de factores externos de Avianca según lo planteado, indica un valor de 2.69, lo que evidencia que la compañía responde bien ante las oportunidades y las amenazas de una forma equilibrada.

## <span id="page-17-0"></span>**4.2.2.2.** Matriz de Factores Internos (EFI)

Al realizar el análisis de los factores internos de la compañía se evalúan las fortalezas y debilidades teniendo en cuenta que esta es una empresa consolidada en el mercado con altos estándares para los clientes y competidores, esto ayuda a seguir trabajando en el posicionamiento de marca.

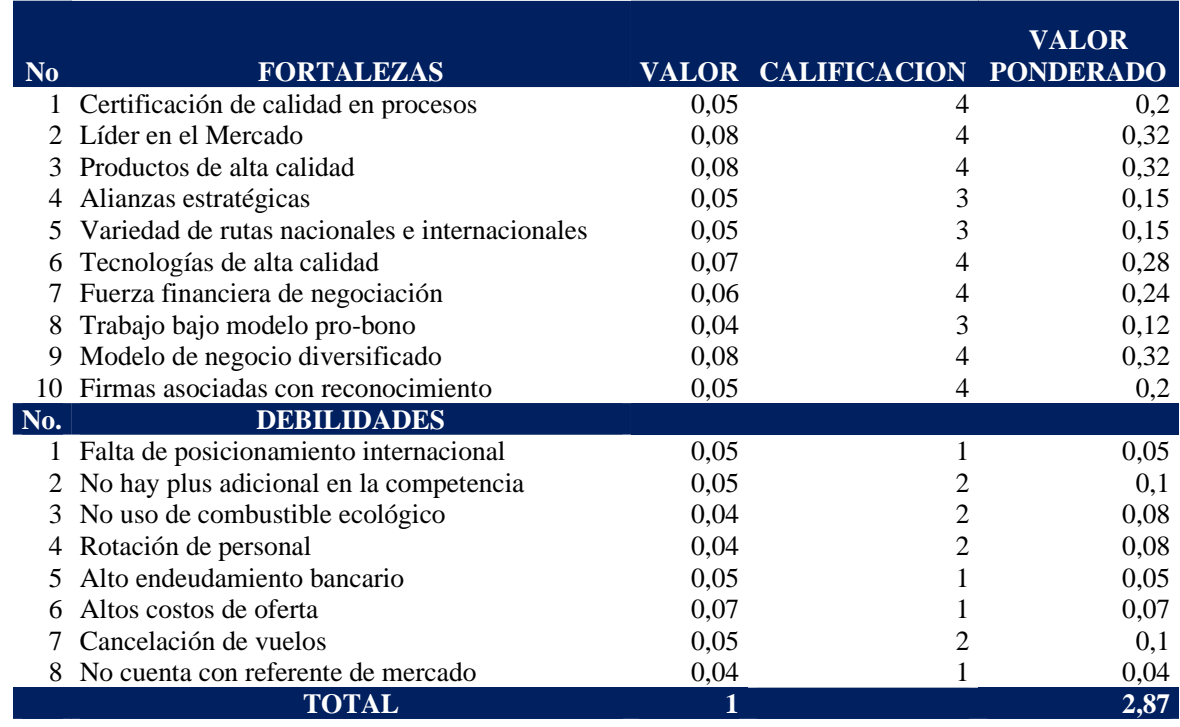

<span id="page-17-1"></span>*Ilustración 5. Matriz EFI Avianca*

Fuente: Elaboración propia

El resultado de la Matriz de factores internos de Avianca según lo planteado presenta un

valor de 2.87, indica que la compañía mantiene una posición interna fuerte, que saca provecho a

sus fortalezas para hacerle frente a sus debilidades.

## <span id="page-18-0"></span>**4.2.2.3.** Matriz de Perfil Competitivo (MPC)

La Matriz de Perfil Competitivo, identifica a los principales competidores de la empresa,

así como sus fortalezas y debilidades específicas en relación con la posición estratégica de la

empresa en estudio.

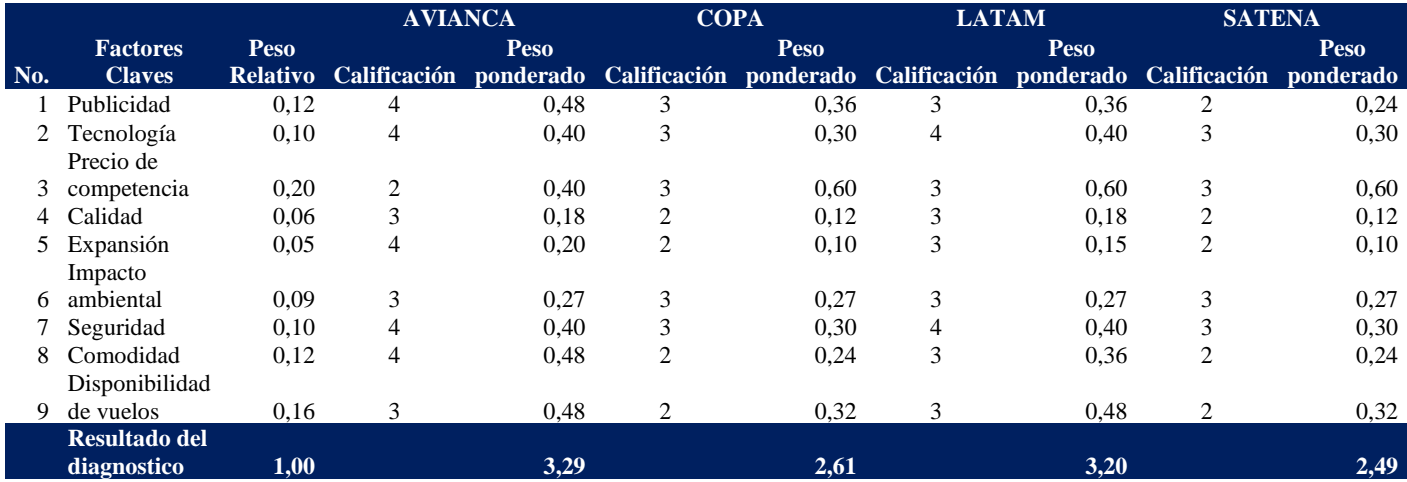

**SATENA TAM LA COPAAVIANCA No. Factores Claves Peso CalificaciónativoRel Peso CalificaciónponderadoPeso ciónCalificarado pondePeso Calificación ponderado Peso ponderado** 0,24 <sup>2</sup> 0,36 <sup>3</sup> 0,36 <sup>3</sup> 0,48 <sup>4</sup> 0,12 Publicidad <sup>1</sup> 0,3030,4040,300,400,10Tecnología23 Precio de 0,600,600,6020,20competencia0,120,180,1220,1830,06Calidad40,10 <sup>2</sup> 0,15 <sup>3</sup> 0,10 <sup>2</sup> 0,20 <sup>4</sup> 0,05 Expansión <sup>5</sup> 6Impacto 0,2730,2730,2730,2730,09ambiental0,300,4040,300,4040,10Seguridad70,2420,360,2420,480,12Comodidad89 ponibilidad Dis 0,32 <sup>2</sup> 0,48 <sup>3</sup> 0,32 <sup>2</sup> 0,48 <sup>3</sup> 0,16de vuelos **l Resultado de2,493,202,613,291,00diagnostico**

## <span id="page-18-2"></span>*Ilustración 6. Matriz MPC Avianca*

Fuente: Elaboración propia

De acuerdo con la matriz de perfil competitivo, Avianca se encuentra en el puesto

número uno como líder del mercado en aerolíneas y su competidor directo es LATAM, seguido

de COPA y SATENA, sin ser estos dos últimos competidores directos.

## <span id="page-18-1"></span>**4.2.2.4.** Modelo CANVAS

Este modelo por medio de 9 apartados nos permite conocer el objeto del negocio, cómo se relacionan sus partes y se compensan entre sí. Contempla la infraestructura, la oferta, los clientes y la situación financiera de la empresa, con el fin de reconocer las deficiencias y analizar su rendimiento.

# DISEÑO DE HERRAMIENTA PARA VARIACIONES DE CIFRAS AVH 20

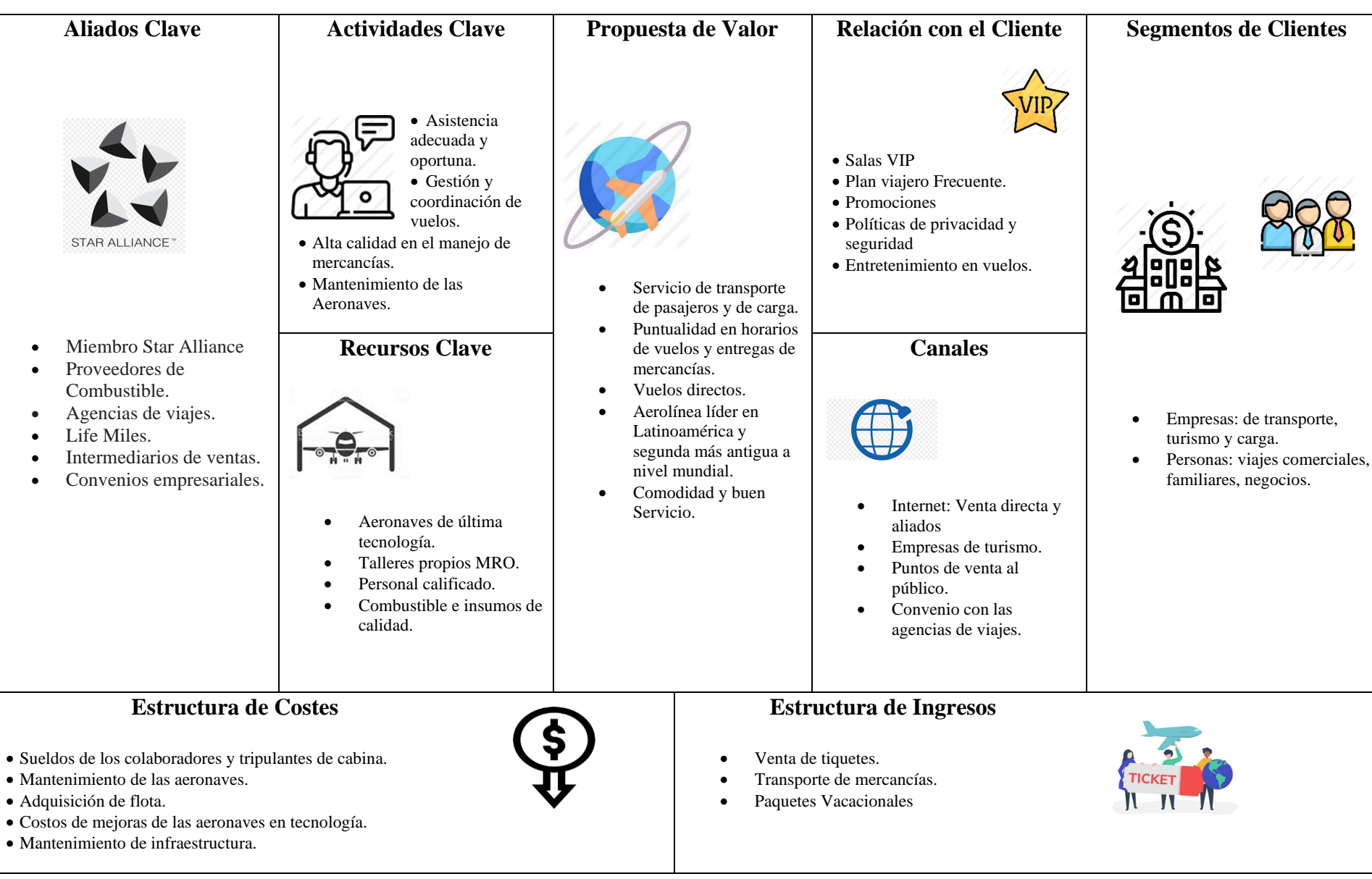

Fuente: Elaboración Propia  $\frac{2}{\sqrt{\log n}}$ 

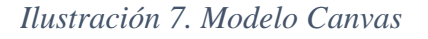

#### <span id="page-20-0"></span>**4.2.3.** Estructura Financiera|

De cara a lo que definimos en 2019, que será consolidado a lo largo del 2020-2021, partimos de redefinir nuestra red de rutas y flota, y así, tomamos la decisión de consolidar a Bogotá como nuestro principal Hub, potencializar nuestra estrategia comercial con nuevas estructuras tarifarias, darle impulso a mercados como Brasil y lanzar un programa ambicioso de reducción de costos.

Nuestra renovada estrategia responde al desafiante entorno macroeconómico y competitivo del mercado, marcado por el alza en los precios del combustible, la reducción en la demanda de pasajeros de Argentina y Brasil y el debilitamiento de las monedas latinoamericanas. Asimismo, el resultado esperado del Plan Avianca 2021 es el fortalecimiento de la estructura de capital, la reducción del nivel de endeudamiento y apalancamiento.

Este nuevo norte estratégico está fundamentado en cuatro (4) pilares: en primer lugar, la estrategia de transformación financiera, la cual está soportada por los pilares cliente, operaciones y gente. En conjunto, esta estrategia nos permitirá alcanzar las metas establecidas.

(Avianca Holdings S.A., 2019)

# <span id="page-21-0"></span>**4.2.3.1.** Estado de Situación Financiera

#### AVIANCA HOLDINGS S.A. Y SUBSIDIARIAS (República de Panamá)

Estados Consolidados de Posición Financiera<br>(En miles de USD)

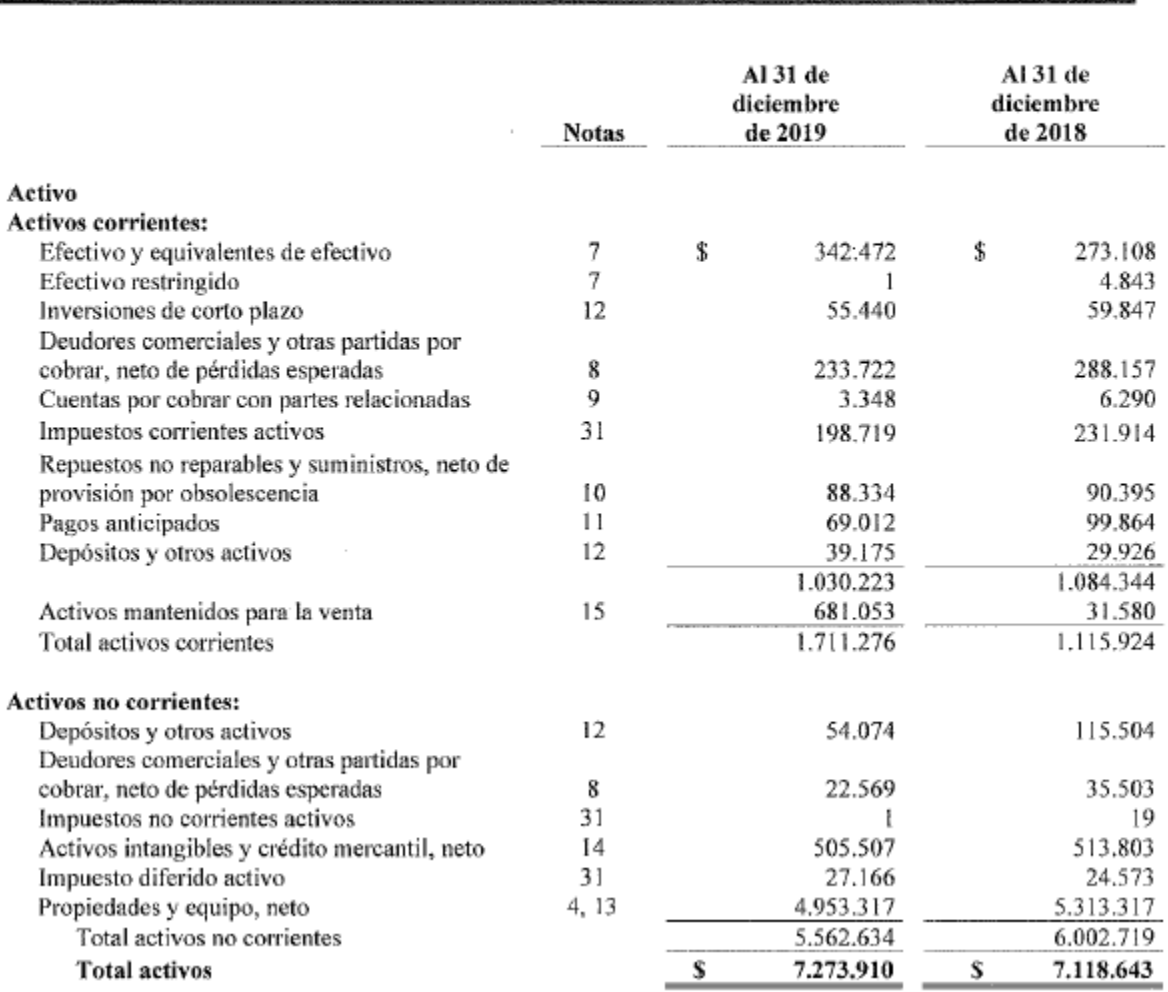

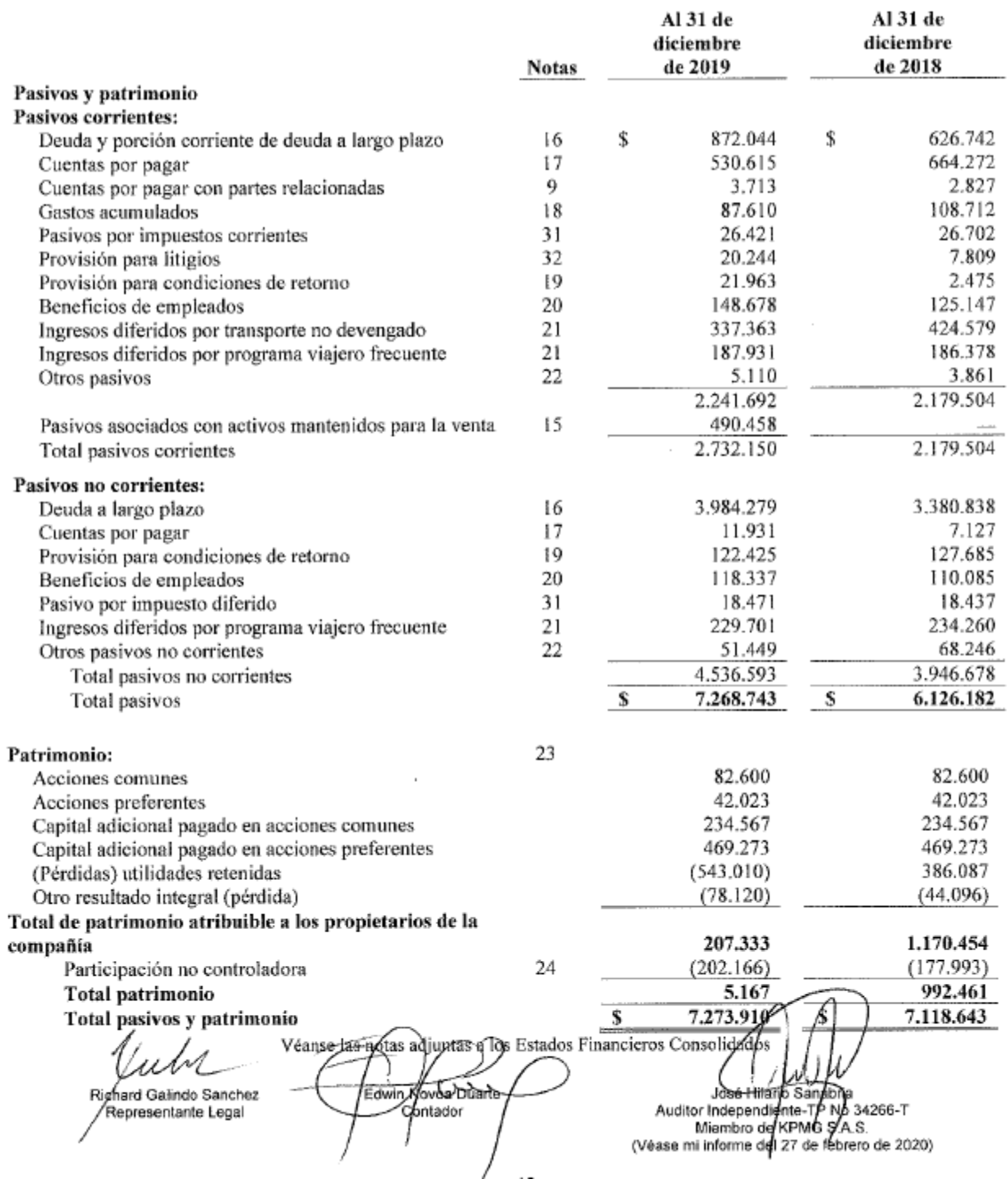

Fuente: Estado de situación financiera Al 31 de diciembre 2019 (Avianca Holdings S.A., 2019)

# <span id="page-23-0"></span>**4.2.3.2.** Estado de Resultados Integrales.

#### AVIANCA HOLDINGS S.A. Y SUBSIDIARIAS (República de Panamá)

# Estados Consolidados de Resultados Integrales<br>(En miles de USD)

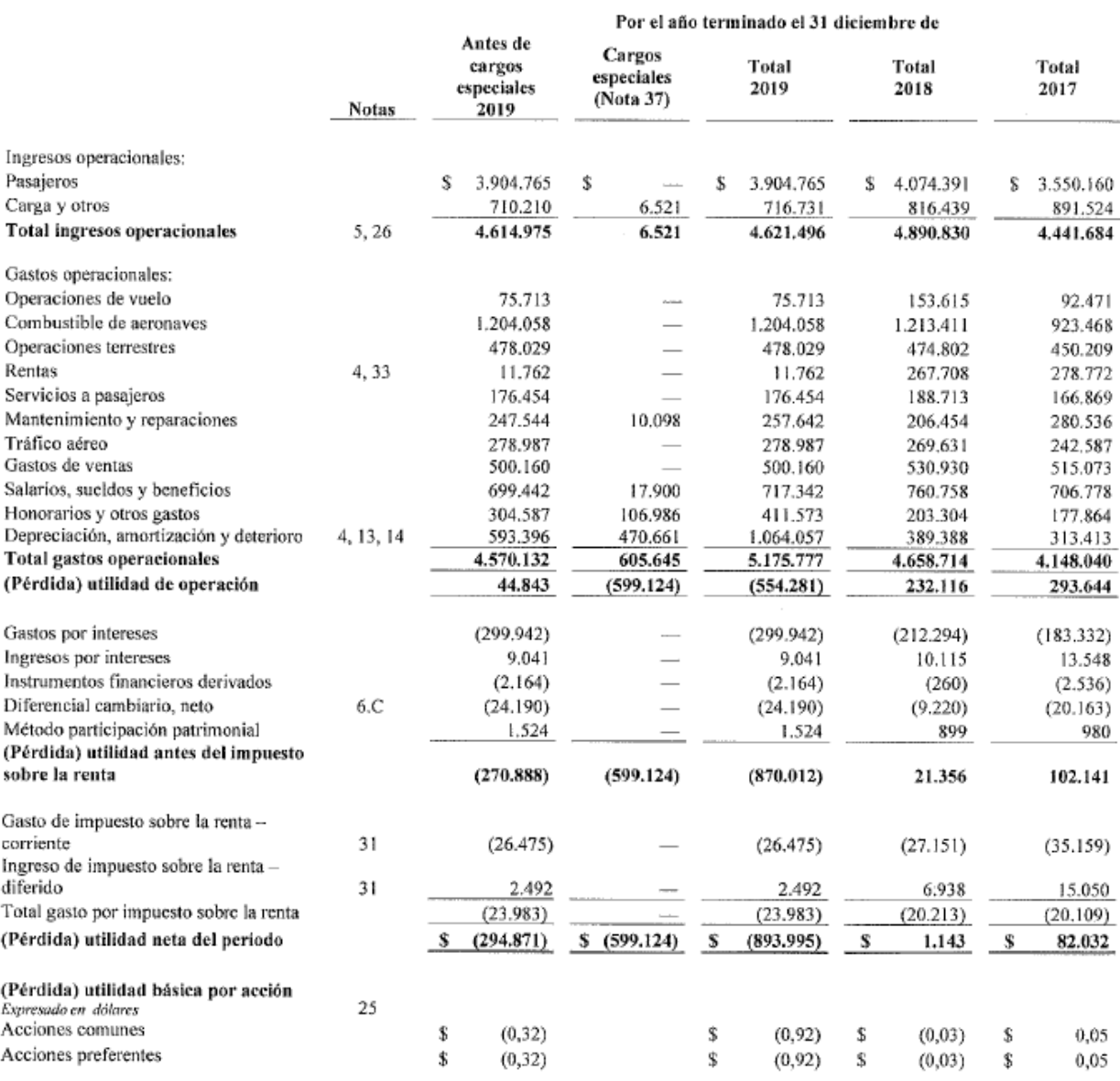

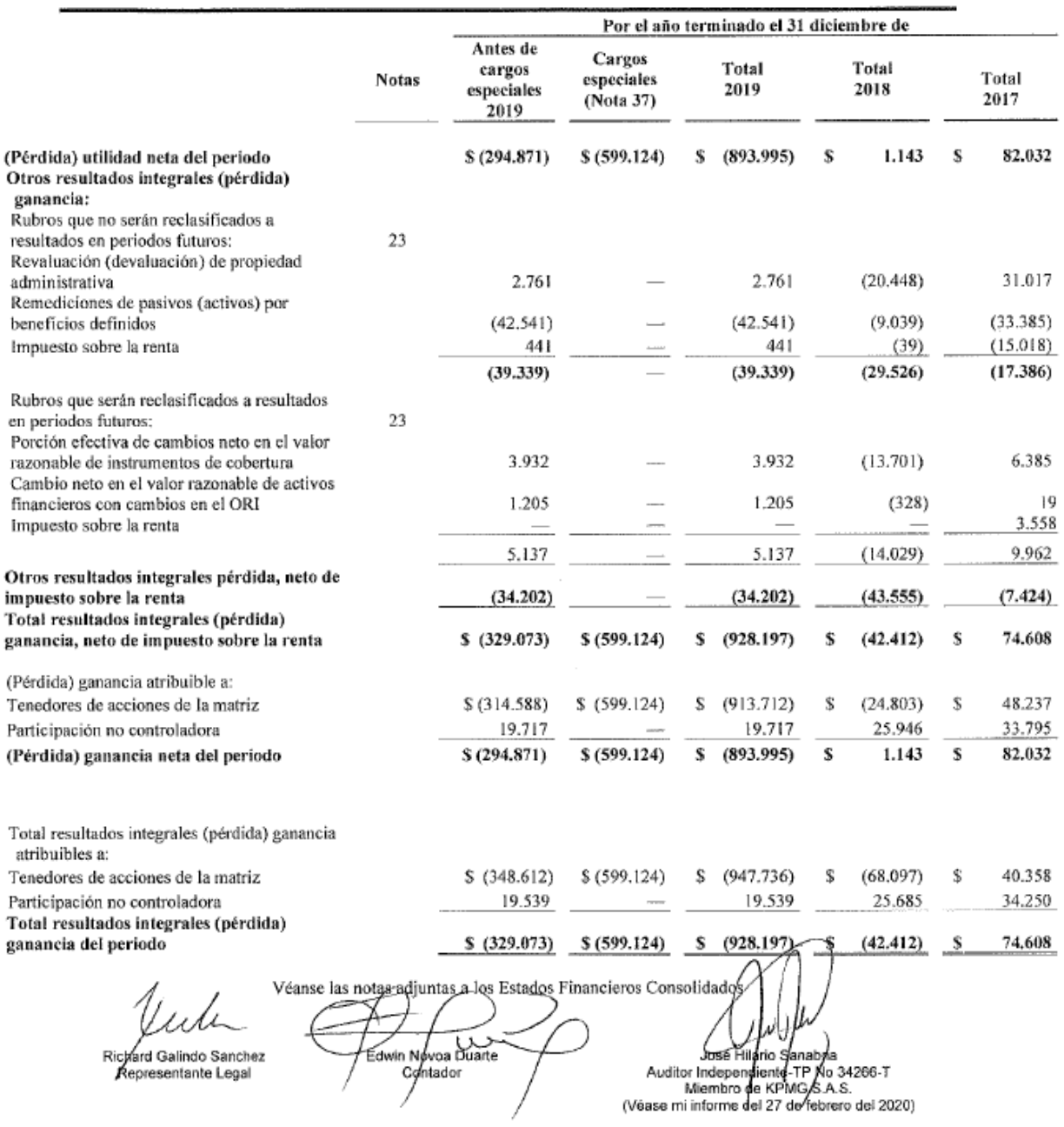

Fuente: Estados de resultados integrales Al 31 de diciembre 2019 (Avianca Holdings S.A., 2019)

#### <span id="page-25-0"></span>**4.3.** Fase 2

En este apartado se procede a revisar la información necesaria para la elaboración de la herramienta, contando con los principios de diseño universal y los elementos principales para la implementación.

#### <span id="page-25-1"></span>**4.3.1.** Diseño de la herramienta

Entre las variables a estudiar contamos con el estado de situación financiera, el estado de resultados de acuerdo con los años publicados a nivel general, sin embargo para la herramienta es necesario contar con un detalle por cuenta, el cual será recreado con supuestos para el desarrollo del trabajo, esto teniendo en cuenta las políticas establecidas; realizaremos análisis horizontal y vertical de las cifras, para posteriormente validar la justificación del aumento o la disminución del valor obtenido como resultado.

#### <span id="page-25-2"></span>**4.3.2.** Análisis de las cuentas más relevantes

En la herramienta se incorpora una columna de variación porcentual, la cual es interpretada por iconos de incremento o disminución en las cifras producto del análisis de los estados financieros, de una manera amigable para los usuarios.

Adicional se cuenta con una caracterización en las cifras resultado de la variabilidad, que determina las cuentas representativas a las cuales se les realizara el análisis, teniendo como base el rango que establezca la compañía al utilizar la herramienta.

#### <span id="page-25-3"></span>**4.3.3.** Desarrollo de la herramienta en Excel

<span id="page-25-4"></span>**4.3.3.1** Datos básicos: Es importante relacionar la información significativa para iniciar con el desarrollo de la herramienta planteada, lo anterior con el fin de contar con una base de datos que contengan los parámetros iniciales, a continuación, se presenta la lista de dichos datos:

- **Clasificación principal:** Este corresponde a la categorización de las cuentas de acuerdo con la presentación de los estados financieros como rubro principal así; activo corriente, pasivos no corrientes, ingresos operativos, etc.
- **Clasificación secundaria:** Este corresponde a la categorización posterior a la principal, la cual determina qué tipo de rubros componen el estado financiero, por ejemplo, la segregación de la clasificación activos corrientes, será de utilidad para separar a un mayor detalle el análisis de la herramienta.
- **Tipo de variación:** Es importante identificar con que periodicidad (anual o mensual) se va a realizar la variación, lo anterior para establecer qué tipo de información debe incluirse en la herramienta;
	- o El análisis de P&G se puede efectuar de manera anual, comparando el saldo del mismo mes en dos años diferentes, por lo que se requiere incluir el estado de resultados de dos años distintos; si por el contrario se pretende un análisis mensual, se debe tomar únicamente el movimiento de los meses a analizar sin tener presente el saldo de la cuenta, en este caso solo se necesita el estado de resultados de los meses a analizar del mismo periodo.
	- o El análisis de balance se puede efectuar de manera anual o mensual, para los dos casos se utiliza el saldo de las cuentas en los periodos productos del estudio, en este aspecto se trabajan reportes de dos años diferentes o del mismo año según la necesidad.
- **Área responsable:** Es necesario asignar un área responsable de acuerdo con cada cuenta, esto para que la compañía que utilice la herramienta pueda dirigirse a la persona encargada cuando el análisis arroje los resultados y lograr así un mayor detalle, ya que el

analista contable es quien realiza los registros o controla la información consignada en cada una de las cuentas.

• **Rango de variación:** Para que la herramienta realice una adecuada selección de las variaciones relevantes, es necesario contar con un rango de tolerancia, este debe ser definido de acuerdo a la materialidad de cada compañía; Así mismo hay que tener presente si el análisis se va a efectuar sobre una compañía individual o consolidada, ya que si se efectúa sobre empresas consolidadas, este rango debe ser definido de manera particular teniendo como relación directa empresa & rango, lo anterior ya que las compañías tienen distinta participación y movimientos a pesar de que se consoliden.

<span id="page-27-0"></span>**4.3.3.2** Insumos utilizados: En la herramienta se debe incluir la información básica para iniciar con el análisis, se incorporan los estados financieros generados directamente del sistema que se encuentre vigente por entidad al corte en el que se efectué el proceso, esto nos garantizará la integridad de las cifras y la seguridad de las fechas en que se haga la revisión.

Es importante tener en cuenta que, para las pruebas realizadas producto del diseño de la herramienta, se trabajó con supuestos, a fin de contar con un nivel de máximo detalle en el desarrollo de lo planteado en este trabajo.

<span id="page-27-1"></span>**4.3.3.3** Resultados: En este paso se evidencian los efectos técnicos de la herramienta, es decir basados en la programación y/o formulación podemos identificar en primera línea, los rubros, categorías y cuentas que presentan alguna relevancia para la empresa, lo anterior con el propósito de analizar si se requiere una justificación adicional del área encargada o por el contrario con ese resultado se da por finalizada la explicación.

<span id="page-28-0"></span>**4.3.3.4** Análisis adicional: En este caso se relacionan las cuentas o rubros que requieran una explicación adicional o especifica de la operación, se identifican las áreas responsables que proporcionen la información extra para así culminar el proceso con satisfacción.

#### <span id="page-28-1"></span>**4.4.** Fase 3

En esta etapa se documenta el cumplimiento de los objetivos planteados con respecto al desarrollo del diseño de la herramienta, teniendo en cuenta las necesidades de la compañía centro de estudio.

<span id="page-28-2"></span>**4.4.1.** Validación de la herramienta: Para el punto en mención se confirma lo siguiente:

- El texto de justificación contiene información de variación porcentual y valores absolutos.
- El detalle genérico es incorporado de manera automática por la formulación establecida, de acuerdo con la clasificación secundaria, esto sin presentar ningún error.
- Existe un apartado para la inclusión de una descripción adicional en caso de ser requerida, esta se anexa automáticamente a la justificación, si al momento de finalizar el proceso no se cuenta con este adicional, se parametriza para que esta no afecte el párrafo de variación.
- Para los rangos de análisis se prueba la herramienta con cualquier tipo de cambio, en donde reconoce y modifica toda la formulación establecida, generando los resultados esperados.

Lo anterior es certificado por integrantes de una compañía aeronáutica con los siguientes cargos:

- Analista de estados financieros y políticas contables
- Coordinador de estados financieros y políticas contables.

Estos resultados avalan la validación de la herramienta y los mismos se encuentran como anexo a este documento.

## <span id="page-29-0"></span>**4.5.** Resultados

En la herramienta existe un apartado que contiene el paso a paso que se debe realizar para el correcto diligenciamiento de los campos, lo cual permite al usuario obtener las justificaciones para un periodo de tiempo determinado, lo anterior debe desarrollarse de forma ordenada y completa para que el resultado sea exitoso.

De acuerdo con las pruebas realizadas a los diferentes usuarios, se determina que el tiempo incurrido para desarrollar esta labor es inferior en un 86% al que se maneja actualmente, lo cual corrobora que la herramienta es funcional y oportuna para el área que deba realizar el análisis financiero.

Por su indicador de rango y validación automática, que determina si aplica o no una justificación según la compañía, proporciona un mayor nivel de confianza en las variaciones obtenidas y permite confirmar que cifras requieren de un análisis adicional.

#### <span id="page-30-1"></span><span id="page-30-0"></span>**Recomendaciones**

Se sugiere a los usuarios el correcto seguimiento del paso a paso de la herramienta, para un resultado favorable.

Se recomienda incluir en la herramienta el rango de variación y moneda según la compañía, para obtener la información de las cifras a justificar, de acuerdo con la materialidad asignada.

En caso de requerir datos complementarios al resultado inicial, se propone el apartado de análisis adicional, para que el colaborador responsable no altere los resultados que son arrojados de manera automática por la herramienta.

#### <span id="page-31-1"></span><span id="page-31-0"></span>**Anexos**

• Pruebas y aprobación de herramienta financiera de variaciones AVH con evidencia fotográfica.

## **Colaborador:** Luisa Fernanda Parra

**Cargo:** Coordinador de estados financieros

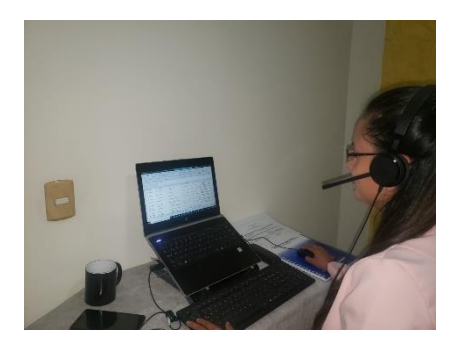

Prueba Luisa Fernanda Parra.pdf

**Colaboradores**: Haiver David Velasquez, Maria del Pilar Castañeda y Santiago Rodriguez

Castellanos.

**Cargo:** Analistas de estados financieros

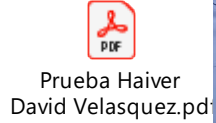

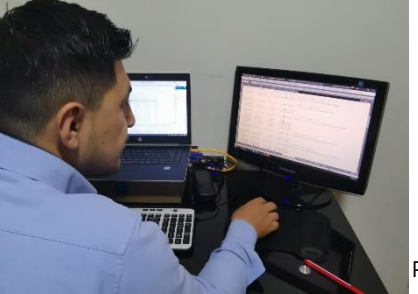

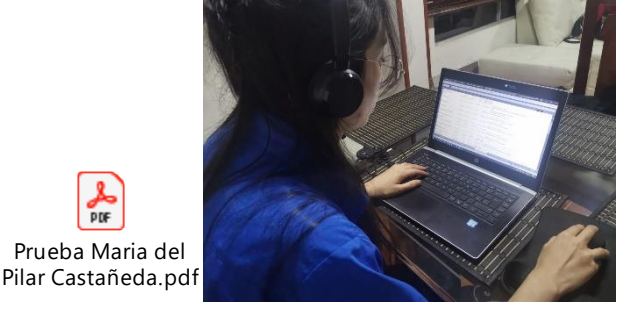

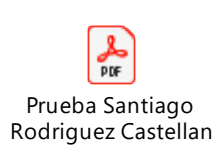

# <span id="page-32-0"></span>**Referencias**

Avianca Holdings S.A. (2019). *Comite Ejecutivo 2019.* Bogotá: Avianca.

Avianca Holdings S.A. (2019). *Informe anual 2019.* Bogotá: Avianca.

- Avianca SA. (04 de 2021). Obtenido de https://www.avianca.com/co/es/descubre-ycompra/vuela-con-nosotros/
- Organización Interamericana de Ciencias Económicas OICE. (2003). *NIC NIIF org.* Obtenido de https://www.nicniif.org/files/NIC%201%20Presentacion%20de%20Estados%20Financier os.pdf
- Palomares, J., & Maria, P. (2015). *Estados Financieros Interpretación y análisis.* Madrid: Pirámide.
- Prieto, C. A. (2010). *Análisis Financiero.* Bogotá: Fundación para la Educación Superior San Mateo.

# <span id="page-33-0"></span>**Tabla de Ilustraciones**

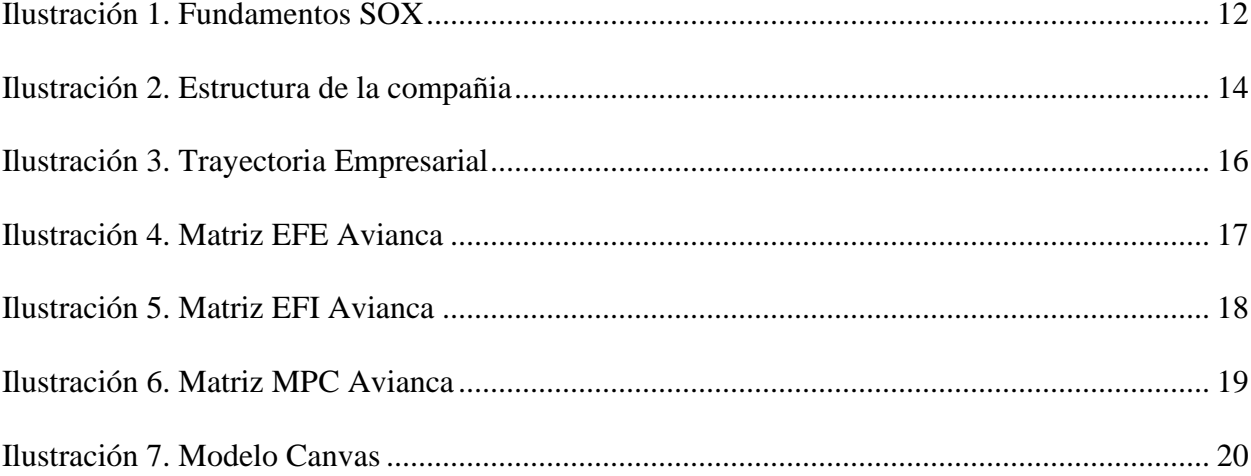